# **Навигатор: переход системы на новый учебный год (памятка для организаторов программ)**

## **Что произойдёт при переводе системы на новый учебный год:**

- Всем организаторам программ (учреждениям) на электронную почту будут направлены уведомления о переходе системы на новый учебный год;
- Станет не актуальным расписание в «архивных<sup>1</sup>» группах, организаторам программ нужно будет самостоятельно создать и сохранить в группах новое расписание;
- В карточке каждой программы, с «архивными» группами в чате модерации сформируется сообщение с просьбой обновить расписание;
- Автоматически будут очищены поля «Дата начала обучения», «Дата окончания обучения» в группах, обучение в которых закончилось (вкладка «Параметры») – их нужно будет снова заполнить;
- Автоматически будет снята отметка в поле «Прием заявок на текущий учебный год» отметку нужно будет снова установить.

## **Что произойдёт с заявками при переводе системы на новый учебный год:**

• Автоматически будут отменены **все необработанные** (не находящиеся в статусе «Обучается») заявки на прошлый учебный год, **кроме заявок, оформленных в период начиная с 01.04.2020 и позже.**

Все заявки, оформленные в период начиная с 01.04.2020 и позже, независимо от статуса отменяться не будут – в таких заявках просто автоматически изменится учебный год.

## **Как организатору подготовиться к работе с системой в новом учебном году:**

- 1. Обработать не обработанные заявки;
- 2. Проверить параметры групп, добавить в группах расписание на новый учебный год;
- 3. Актуализировать описание и оформление программ (если необходимо).

 $1$  «Архивная» группа - группа, дата окончания обучения в которой, на момент перевода учебного года, уже прошла.

# **1. Обработать не обработанные заявки**

В реестре «Заявки» с помощью фильтров «Учебный год», «Статус» и «Дата создания» выявить заявки не обработанные в 2019/2020 учебном году (Рис. 1).

Заявки не обработанные в 2019/2020 учебном году – это заявки, находящиеся в статусах «Новая», «Подтверждена», «Отложена» с датой создания ранее 01.04.2020 года.

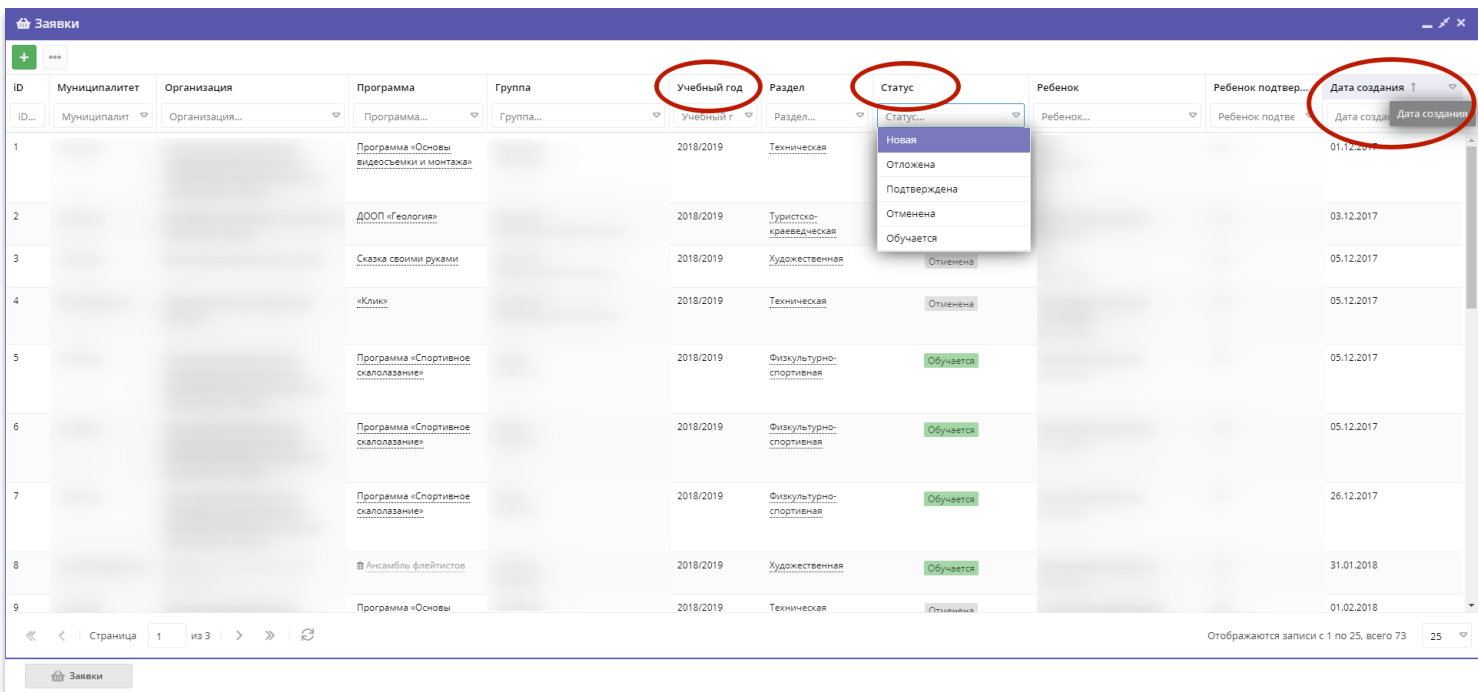

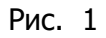

Если среди не обработанных в 2019/2020 году заявок есть актуальные – их необходимо обработать, если заявки не актуальные, «старые» - их необходимо отменить, с указанием причины отмены.

# **2. Проверить параметры групп, добавить в группах расписание на новый учебный год**

Необходимо проверить все группы в программах.

1) В карточках всех групп (вкладка «Параметры») проверить и заполнить обязательные поля (см. Рис. 3 – для групп не участвующих в ПФ ДОД, Рис 4 – для групп участвующих в ПФ ДОД)

- $\bullet$ Установить дату/месяц/год начала обучения
- 2 Установить дату/месяц/год окончания обучения
- Установить отметку в поле «Приём заявок на текущий год»
- 4 Нажать «Сохранить, чтобы сохранить изменения.

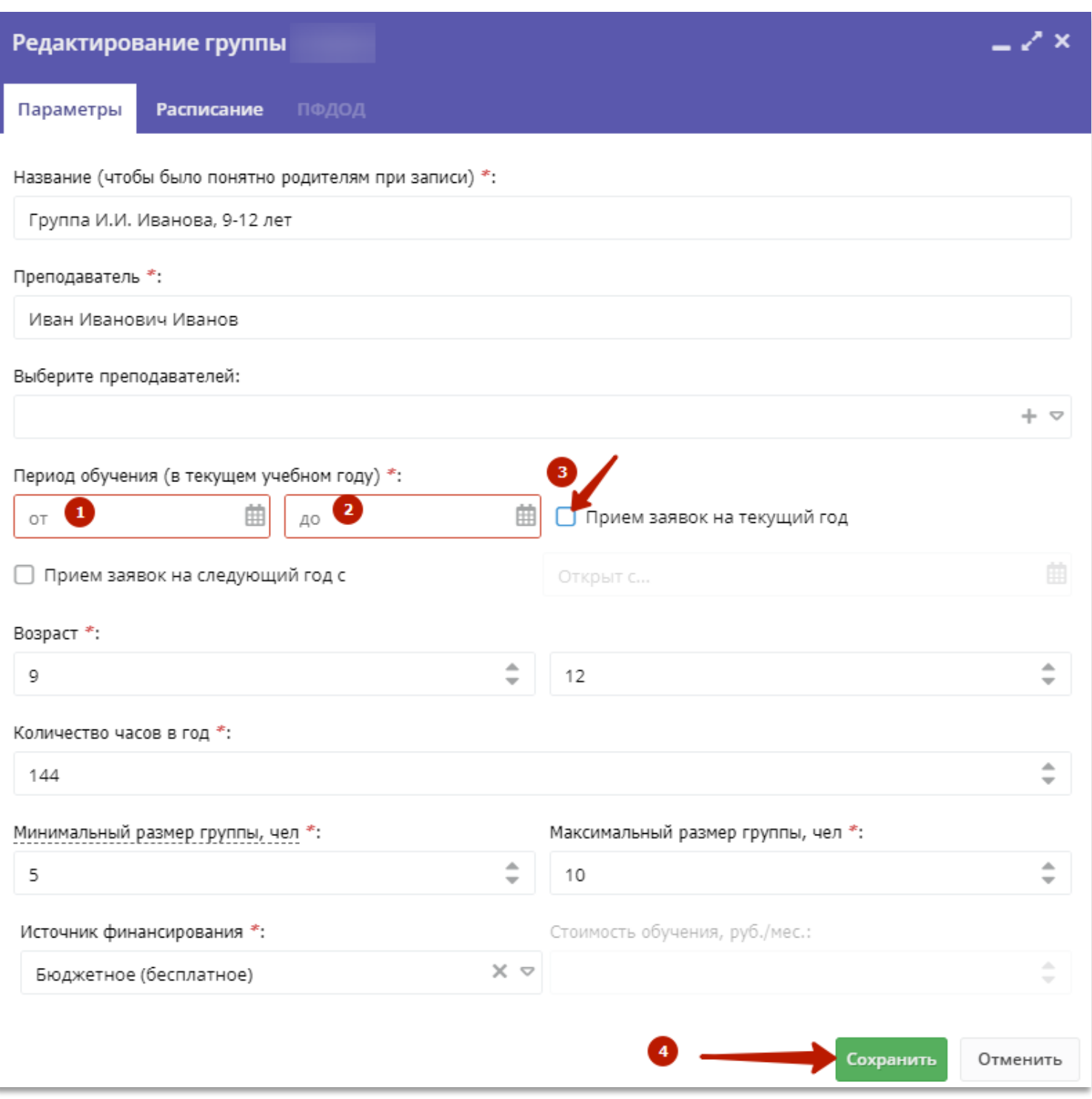

Рис. 3 (для групп не участвующих в ПФ ДОД)

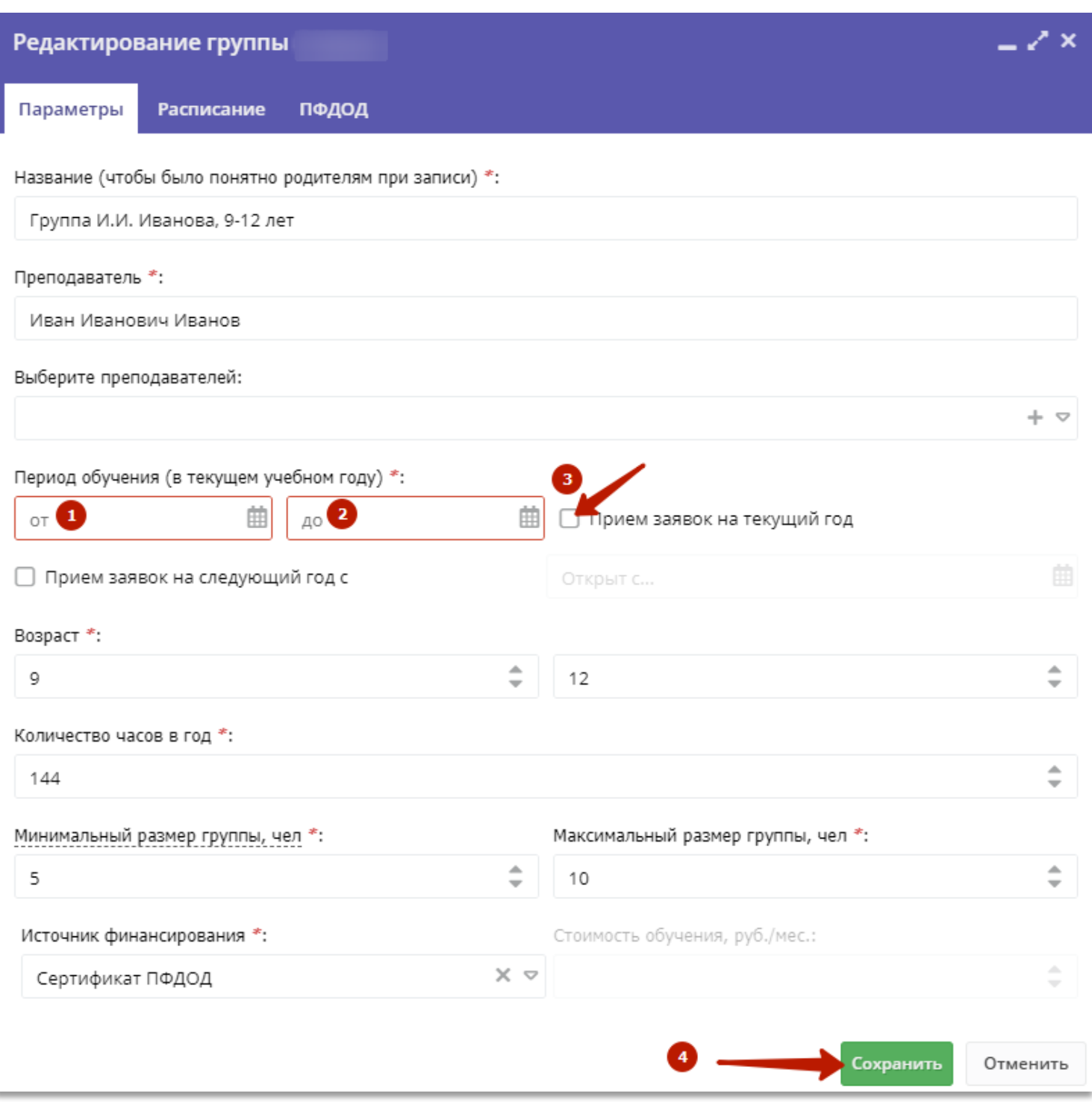

Рис. 4 (для групп участвующих в ПФ ДОД)

2) Перейти во вкладку «Расписание», нажать на «Добавить дни недели или период», создать и сохранить расписание группы на новый учебный год (Рис. 5).

#### **Расписание прошедшего учебного года удалять НЕ НУЖНО!**

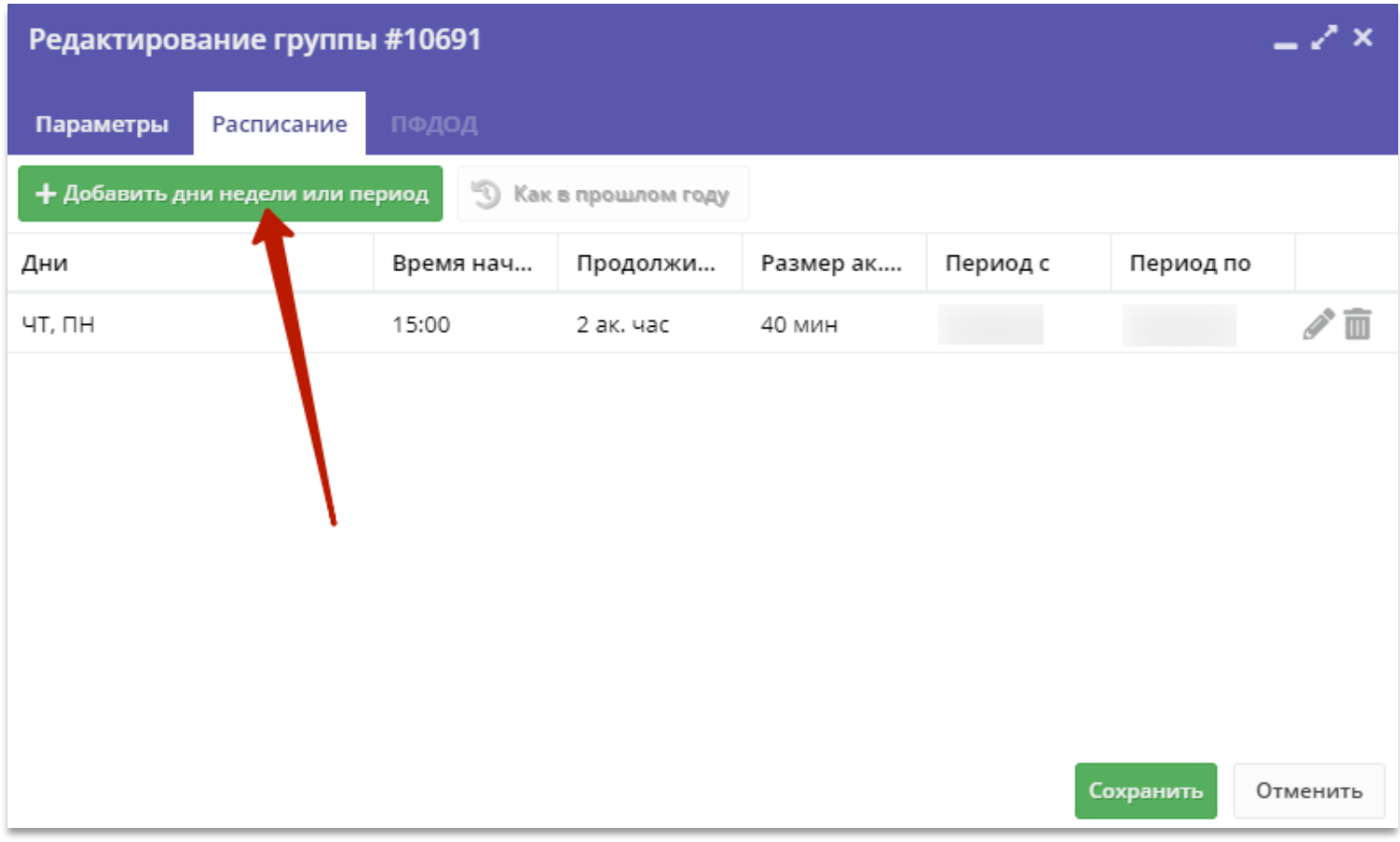

Рис. 5

#### **3. Актуализировать описание и оформление программ (если необходимо).**

Проверить и актуализировать, при необходимости:

- описание и оформление программ;
- информацию о педагогах обучающих детей.

При проверке и актуализации оформления программ используйте Методические рекомендации для учреждений ДОД, размещённые по ссылке: <https://dopportal.ru/distro/> (файл 18), Правила расчета баллов (скачать в карточке программы, во вкладке «Баллы»)